# Ime - Precision

# **TP600 Flash Disk operation for InTime**

When the TP600 is powered it checks to see if a Flash Drive communication board is fitted. If one is found it is configured and **FD** is shown on the top right of the display.

# **When the flash disk is plugged in the TP600 will first look for any Names, Parameter and Bells file on the disk. If non are found it will show 'Valid Disk' and you can continue below with collecting clockings.**

If a file is found and you wish to load the file go to the **UPLOAD FILES** section of this document.

# **COLLECTING CLOCKINGS**

Plug in the flash disk and wait until the display finally shows:

**Valid Disk Enter Op code \***

**DOWNLOAD CLOCKING DATA** 

Set Time **CHANGE MODE** 

**FLASH DISK BADGE** 

Clock the **Download Clocking Data** badge to start the download operation. A DAT type file is created with a name of todays date. When the download is complete the display shows how many clockings have been transferred to the flash drive and that the clockings memory in the terminal has been cleared. The display will then show:

> **Now Remove Disk Or do next Op \***

Remove the flash disk.

# **LOADING CLOCKING DATA INTO INTIME**

Plug it into your PC, in InTime select **Data Collection** and then **Remote Data Collection.** Use the 'Open file' window to find the flash disk and then the clocking DAT file created. eg on the 11<sup>th</sup> May 2007 the file would be called 20070511.DAT. Select the file and the clockings will be loaded into InTime just the same as if they had been collected normally. The DAT file will be copied to the InTime data/Serial number folder as normal. You may now remove the flash disk.

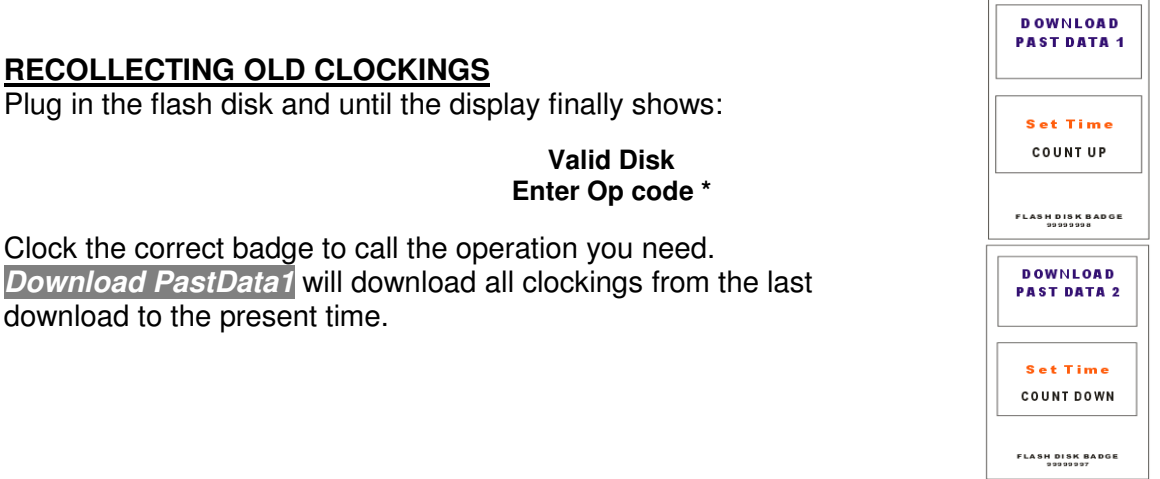

**Download PastData2** is all clockings from the download before the PastData1 one to the present time.

**Download PastData3** is all clockings from the PastData2 download to the present time.

If you need to collect all (3999) of the clockings from the terminals memory use the **Download Full Memory** badge, this will transfer all 3,999 clockings to the flash drive.

When the download is complete the display shows how many clockings have been transferred, the terminal clockings memory is **not** cleared. The display will then show:

> **Now Remove Disk Or do next Op \***

Remove the flash disk and follow the **LOADING CLOCKING DATA INTO INTIME** instructions above.

### **SETTING THE TERMINAL DATE/TIME**

hours to Day of Week.

Plug in the flash disk and the display shows:

**Valid Disk Enter Op code \***

Clock the **Enter Set Time Operation** badge to enter time/date setting mode. The display shows the full time (Hours:Minutes:Seconds) on the top row and on the  $2^{nd}$  row the Minutes. The  $2^{nd}$  row always shows the units that are currently being adjusted

Use **Change Mode** to advance to the next units, eg minutes to hours,

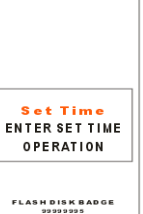

**DOWNLOAD PAST DATA 3** 

et Time SAVE CHANGES & EXIT

**FLASH DISK BADGE** 

**DOWNLOAD FULL MEMORY** 

Set Time<br>EXIT SET TIME WITHOUT SAVING CHANGES

**FLASH DISK BADGE** 

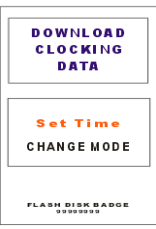

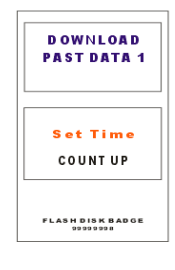

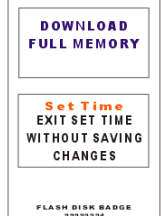

To adjust the units shown use the **Count Up** or **Count Down** badge, clocking once will start the count, clocking again will stop it. When any adjustment is made the seconds are set to zero, **DOWNLOAD** when the **Save Changes and Exit** is used the **PAST DATA 3** time is started from zero seconds.

et Time SAVE CHANGES & EXIT

FLASH DISK BADGE

To quit without saving any changes use the **Exit Set Time without saving changes**

badge. This will exit the Set time without doing any changes. On quitting the display shows:

#### **Now Remove Disk Or do next Op \***

Remove the flash disk to return the terminal to the normal operating mode.

There is one other operation that may be called with a badge, **Delete all Clockings**. This should never need to be used, the clockings are always deleted from the terminal when the **Download Clocking Data** has completed **DELETE ALL CLOCKINGS** the transfer to the memory stick.

If you do need to clear all the clocking from the terminal then plug in a flash disk and the display shows:

> **Valid Disk Enter Op code \***

Clock the **Delete all Clockings** badge the display will show:

#### **Use FDC BADGE to Clear the memory**

now clock the **F D C badge** to confirm you want to delete all clockings and all clockings will be deleted, the display will show:

#### **Now Remove Disk Or do next Op \***

Remove the flash drive to return the terminal to normal operation.

#### **UPLOAD FILES**

Names, Parameter and Bell time files are looked for in that order, if one is found the display will show the file name and the message : **Clock FDC badge to load file.** This message shows for 5 seconds and then it looks for the next file and if one is found the message is shown again.

Clocking the FDC badge will load the relevant file.

After the check/upload file routine is complete the display will show the normal

#### **Valid Disk Enter Op code \***

Remove the flash drive to return the terminal to normal operation.

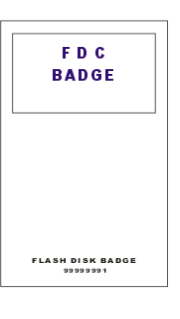

**FLASH DISK BADGE** 

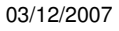